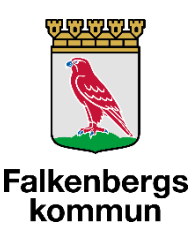

# Rutin angående hur sjuksköterska ska uppdatera SMITTORISK i Intraphone vid misstänkt/bekräftad Covid-19

### Uppdateringar

*2020-04-29 Tillägg: Instruktion hur man tar bort information under "Smittorisk", exempelvis när patienten är friskförklarad. Se sidan 10. Även tillägg av information om att Coronateamet ansvarar för uppdatering av "Smittorisk" i Intraphone för brukare utan hemsjukvård med hemtjänst i egen regi.*

*2020-04-16: Tillägg gällande att man måste lägga in brukarmeddelandet separat för Räddningstjänsten larmpatrull*

*2020-04-08: Sjuksköterskan ska inte lämna meddelande om misstänkt/bekräftad Covid-19-smitta till omsorgspersonalen via meddelandefunktionen, utan ska istället uppdatera Smittorisk-informationen.* 

Då sjuksköterskan fått kännedom om att en patient har misstänkt eller bekräftad smitta av Covid-19 så ansvarar hen för att uppdatera Smittorisk-informationen i Intraphone. Denna information når samtlig omsorgspersonal som besöker patienten. Sjuksköterskan ansvarar också för att uppdatera Smittoriskinformationen då patienten är frisk igen.

För brukare med misstänkt/bekräftad Covid-19 utan hemsjukvård, med hemtjänst i egen regi, ansvarar Coronateamet (bemanningen) för att uppdatera Smittoinformation i Intraphone.

Se nedanstående lathund för hur du uppdaterar Smittorisk-information i Intraphone.

## Lathund – lägga till/uppdatera smittoriskinformation

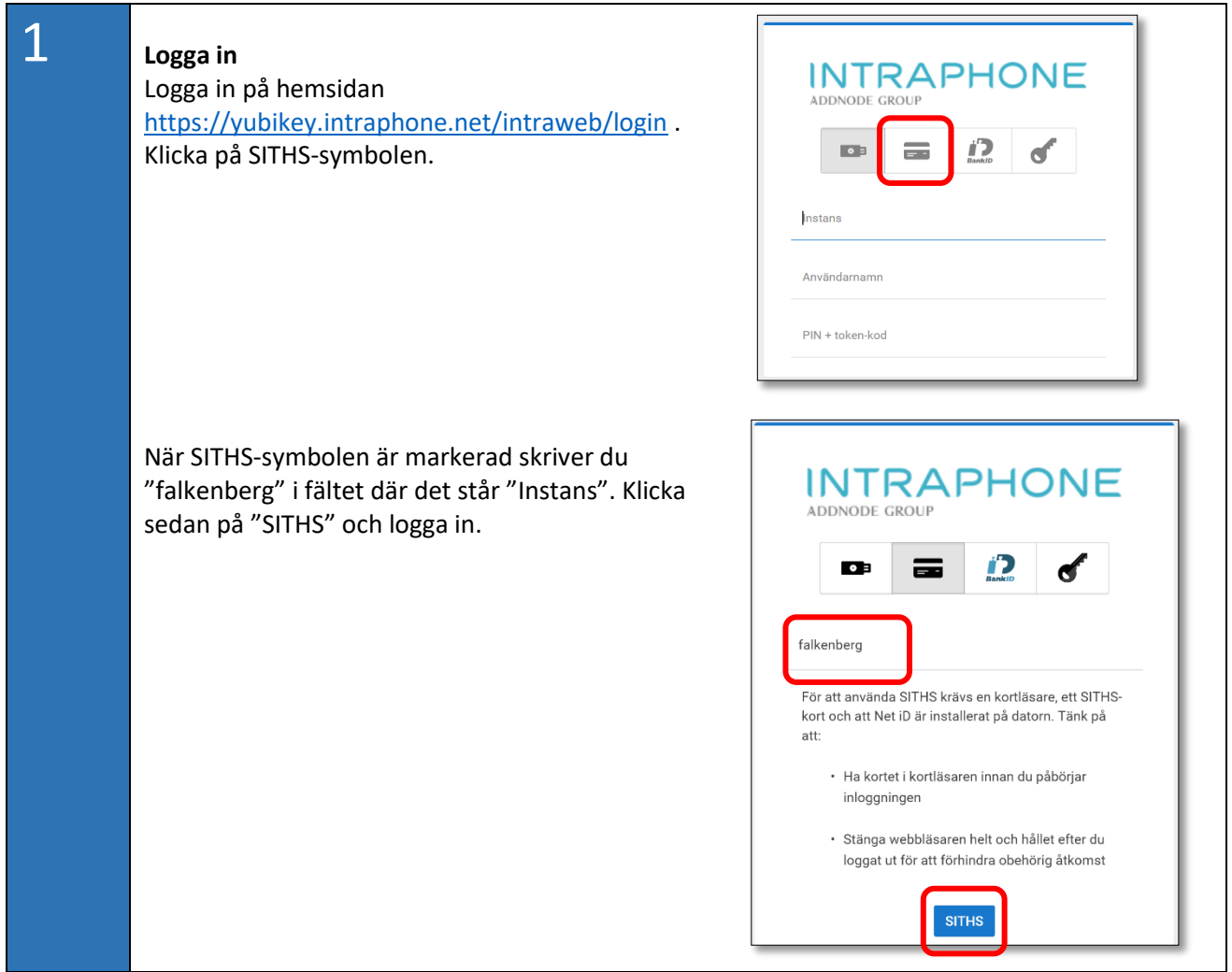

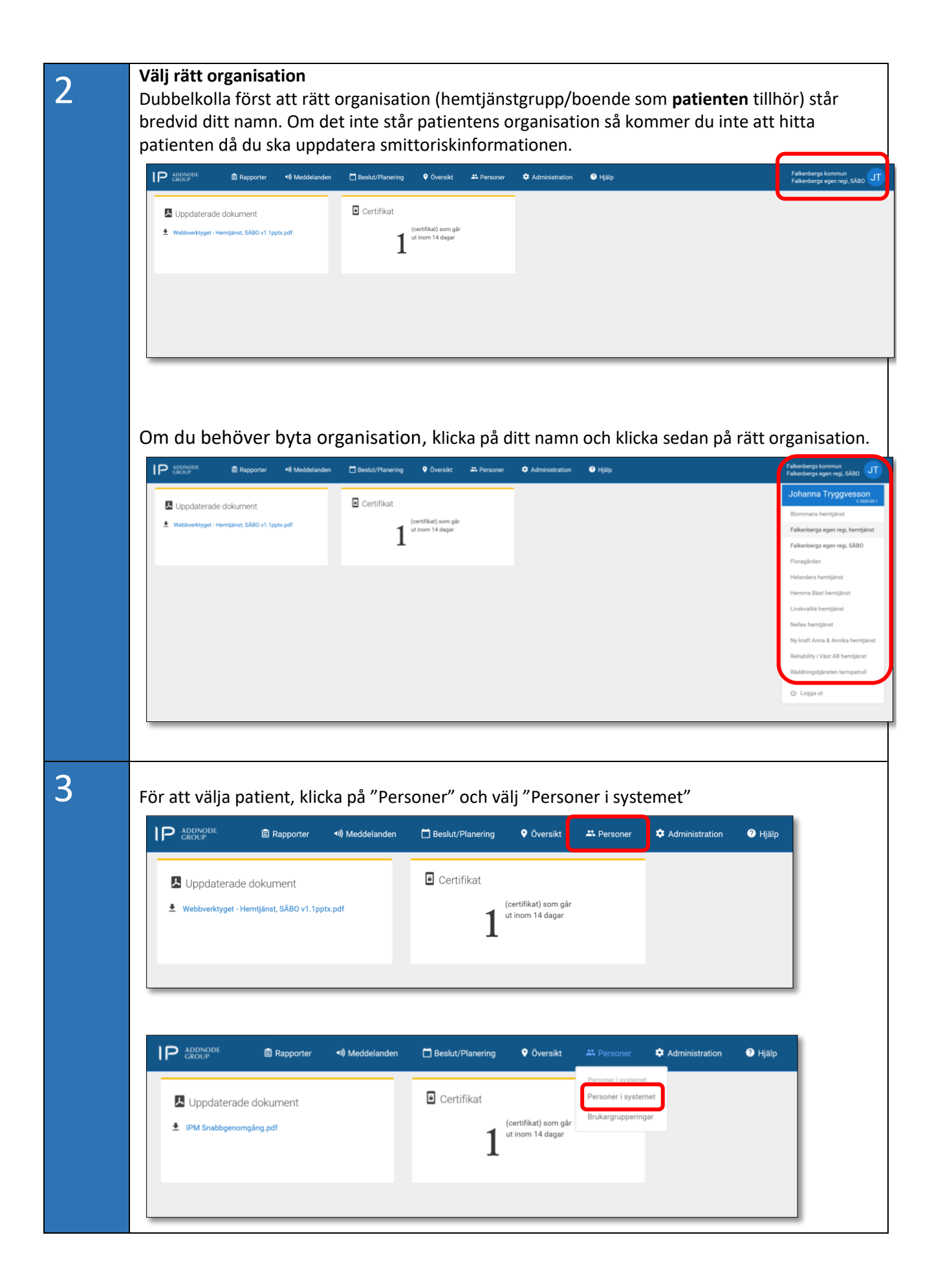

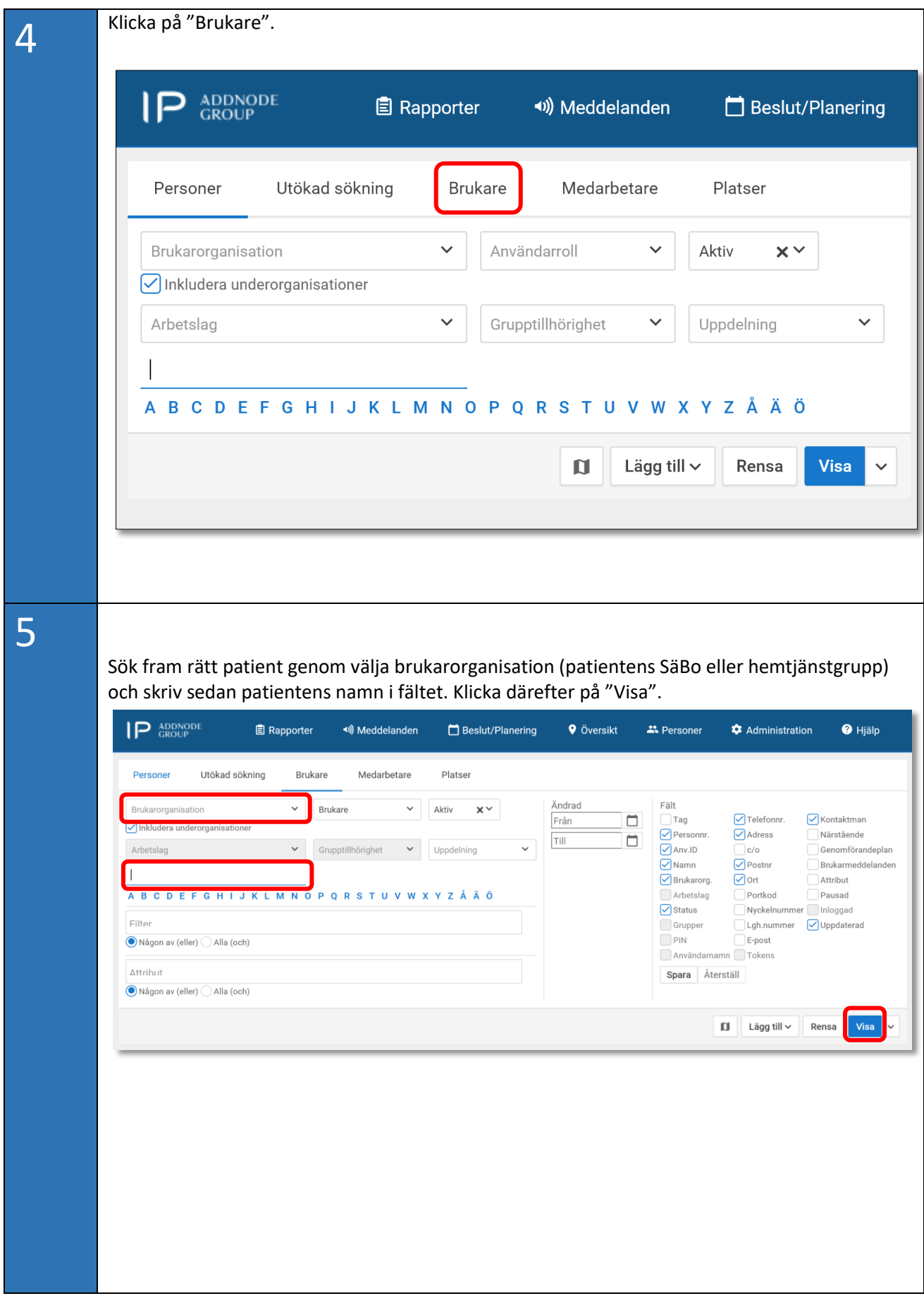

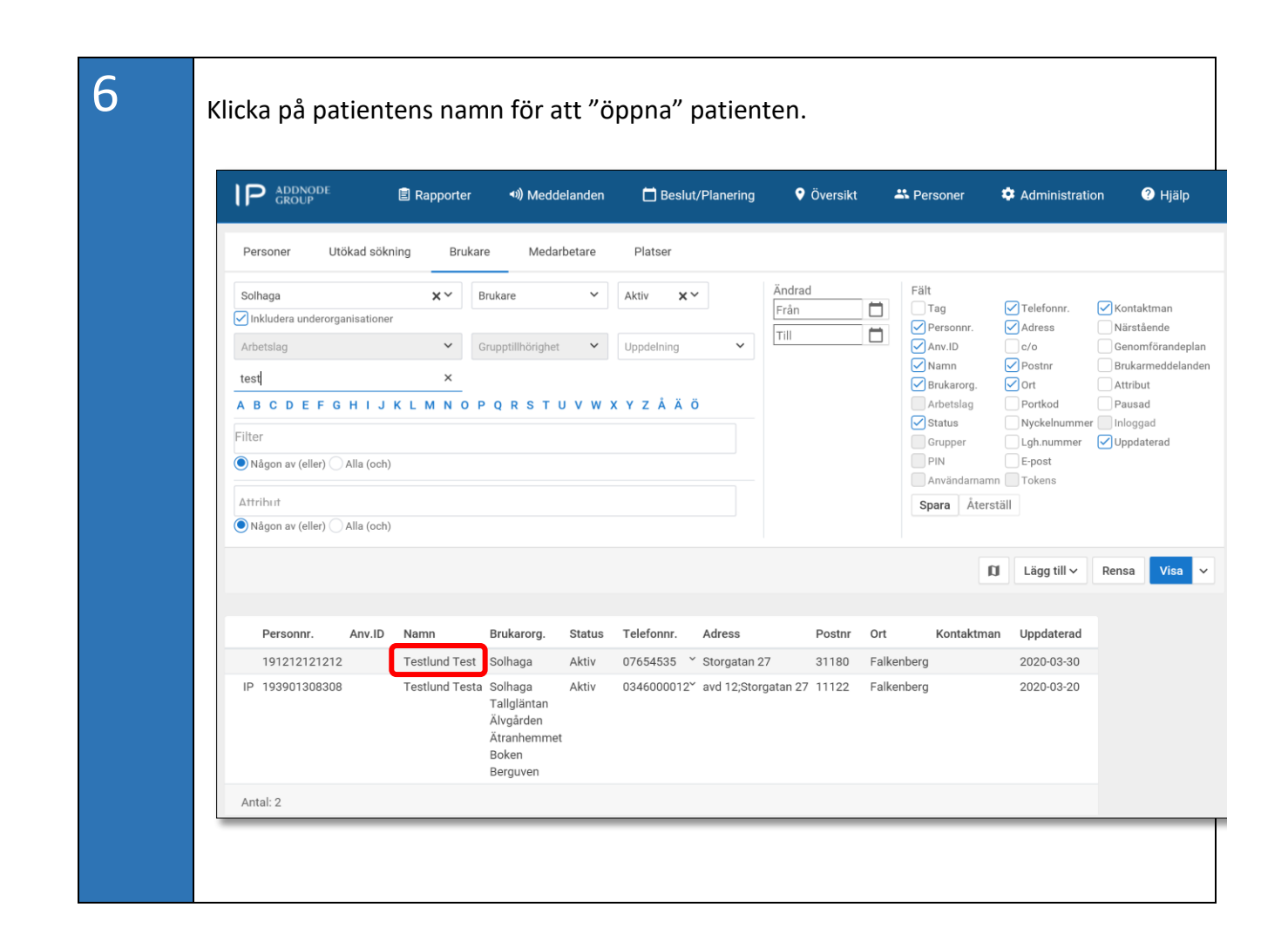

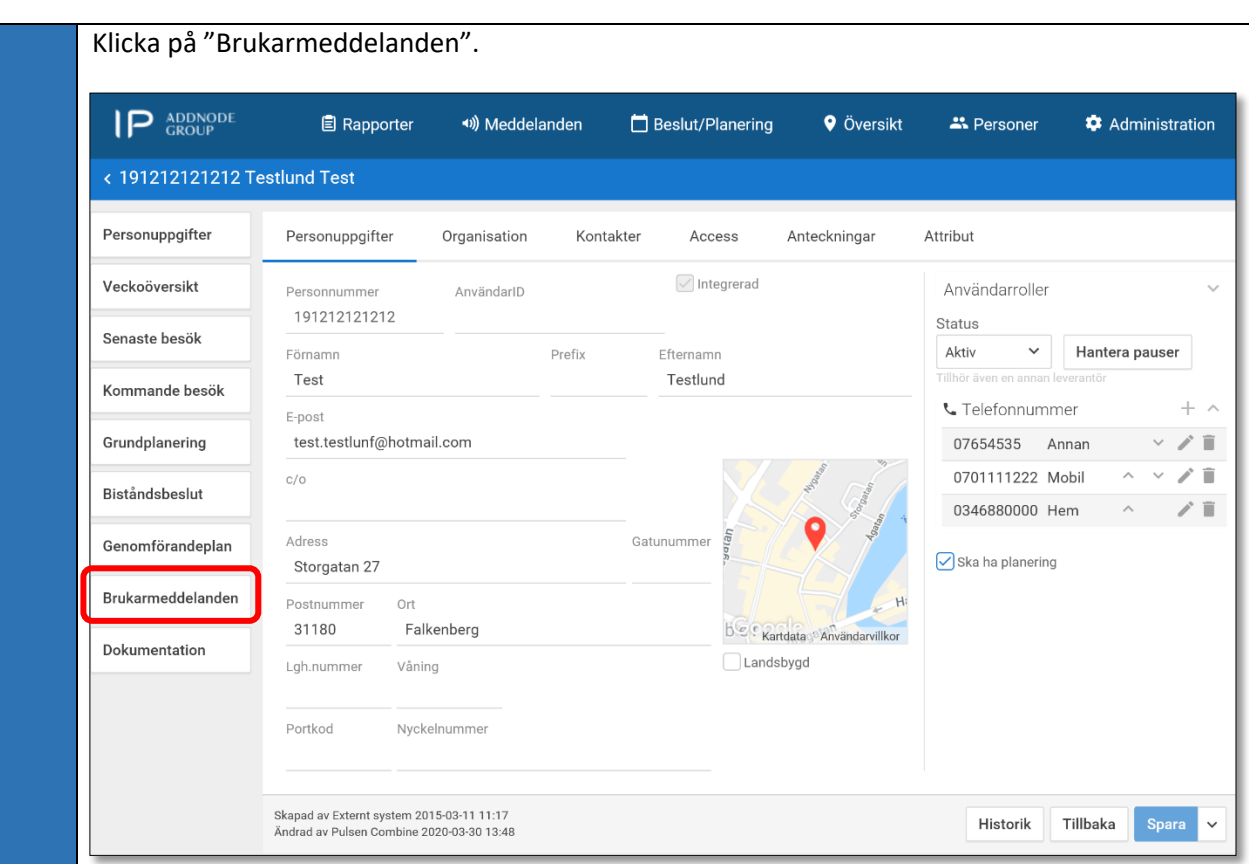

Skriv informationen om smitta i textfältet under "Smittorisk". Klicka därefter i rutan "Kräver kvittens" (viktigt för att smittoinformationen ska dyka upp som ett meddelande då personalen taggar in). Klicka därefter på "Lägg till".

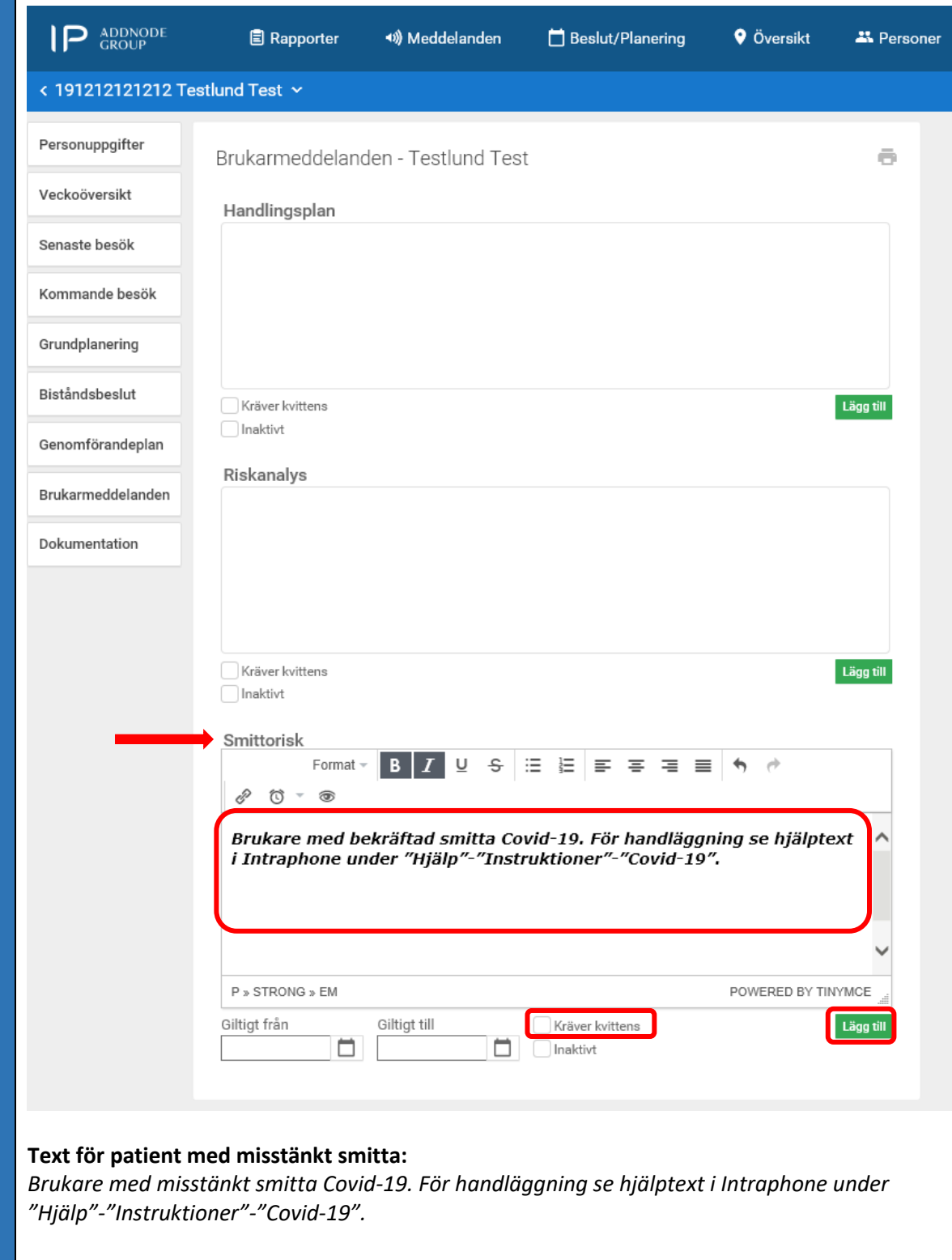

#### **Text för patient med bekräftad smitta:**

*Brukare med bekräftad smitta Covid-19. För handläggning se hjälptext i Intraphone under "Hjälp"-"Instruktioner"-"Covid-19".*

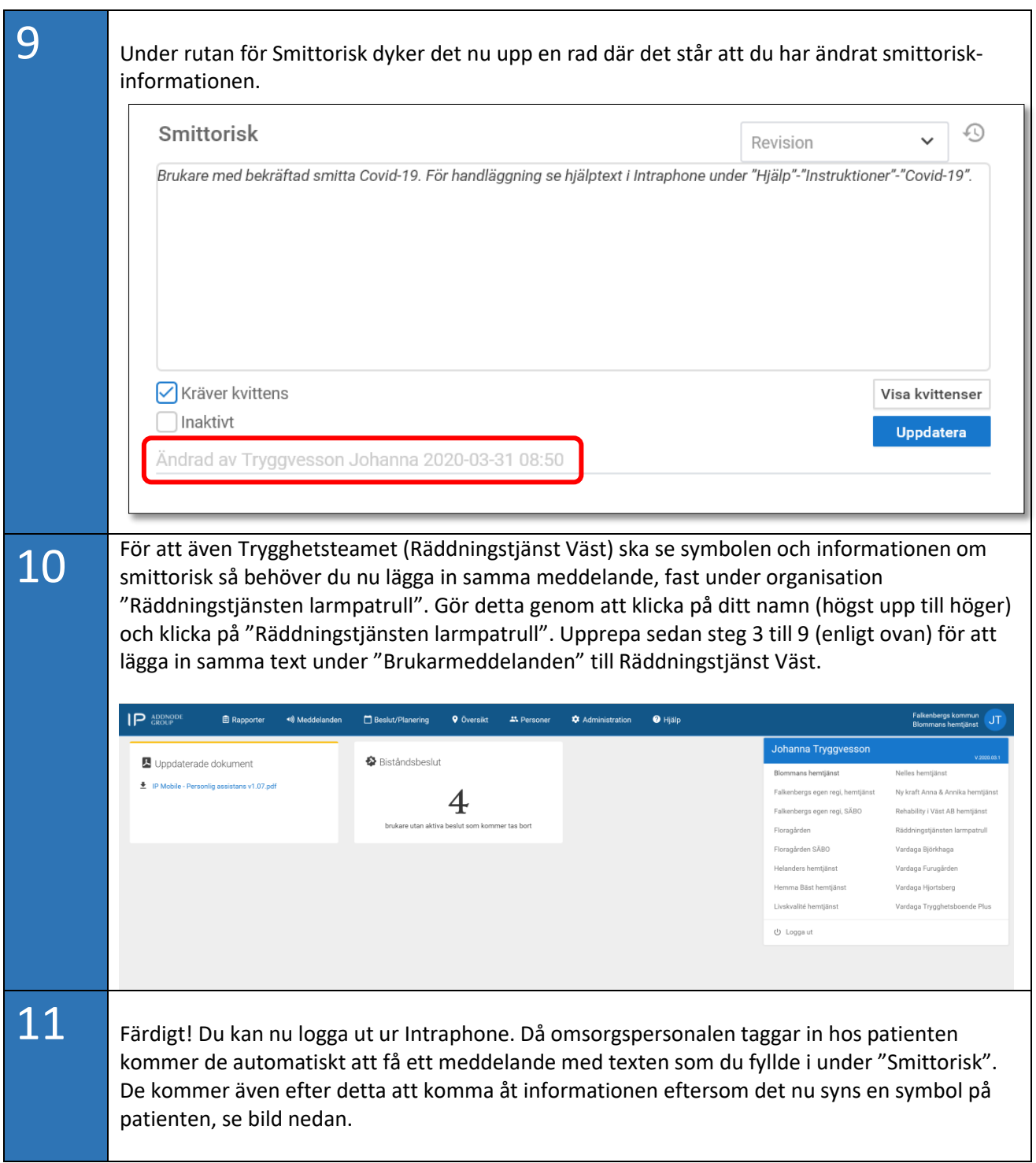

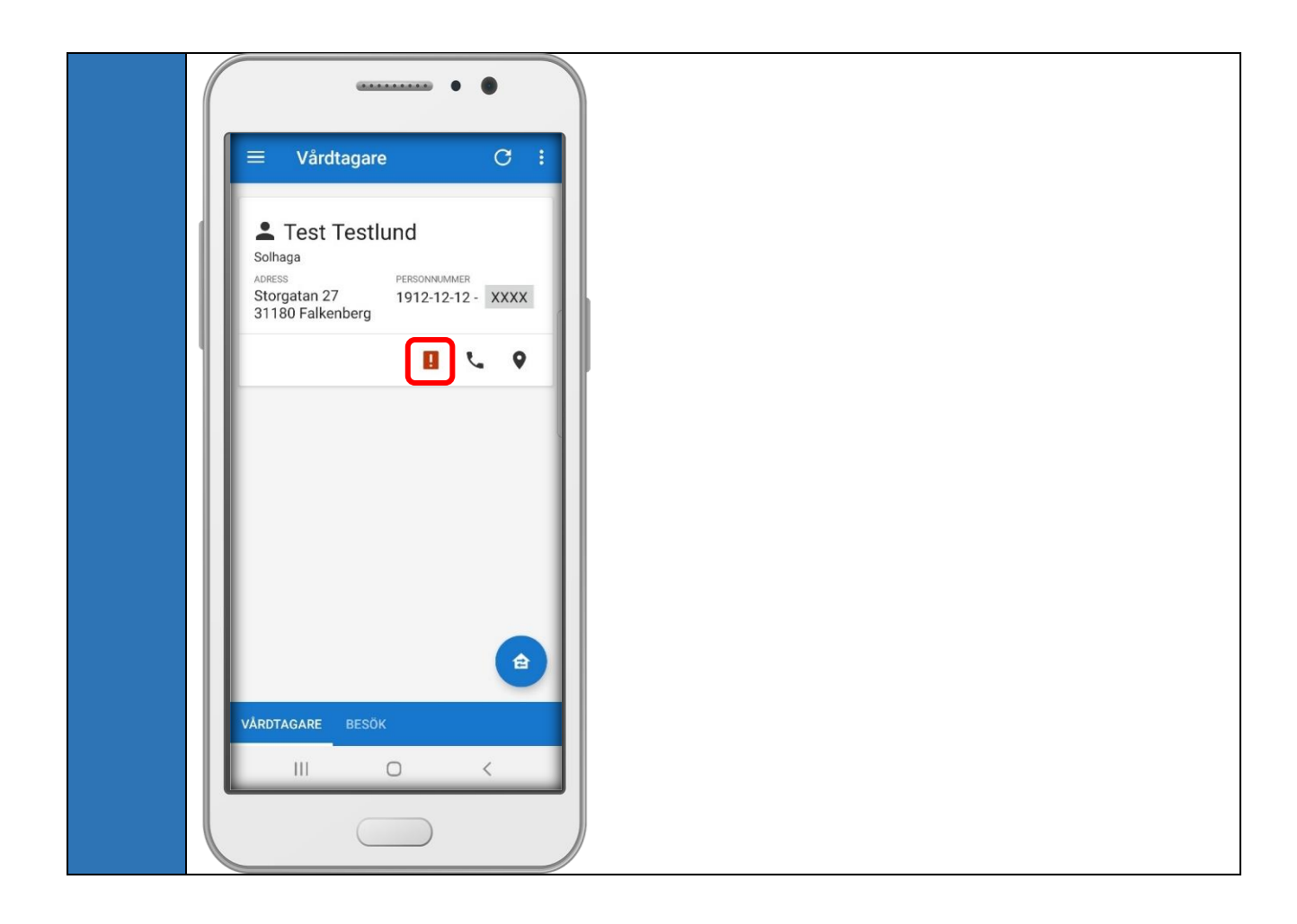

### Lathund - Radera information under "Smittorisk"

Exempelvis då patienten är friskförklarad.

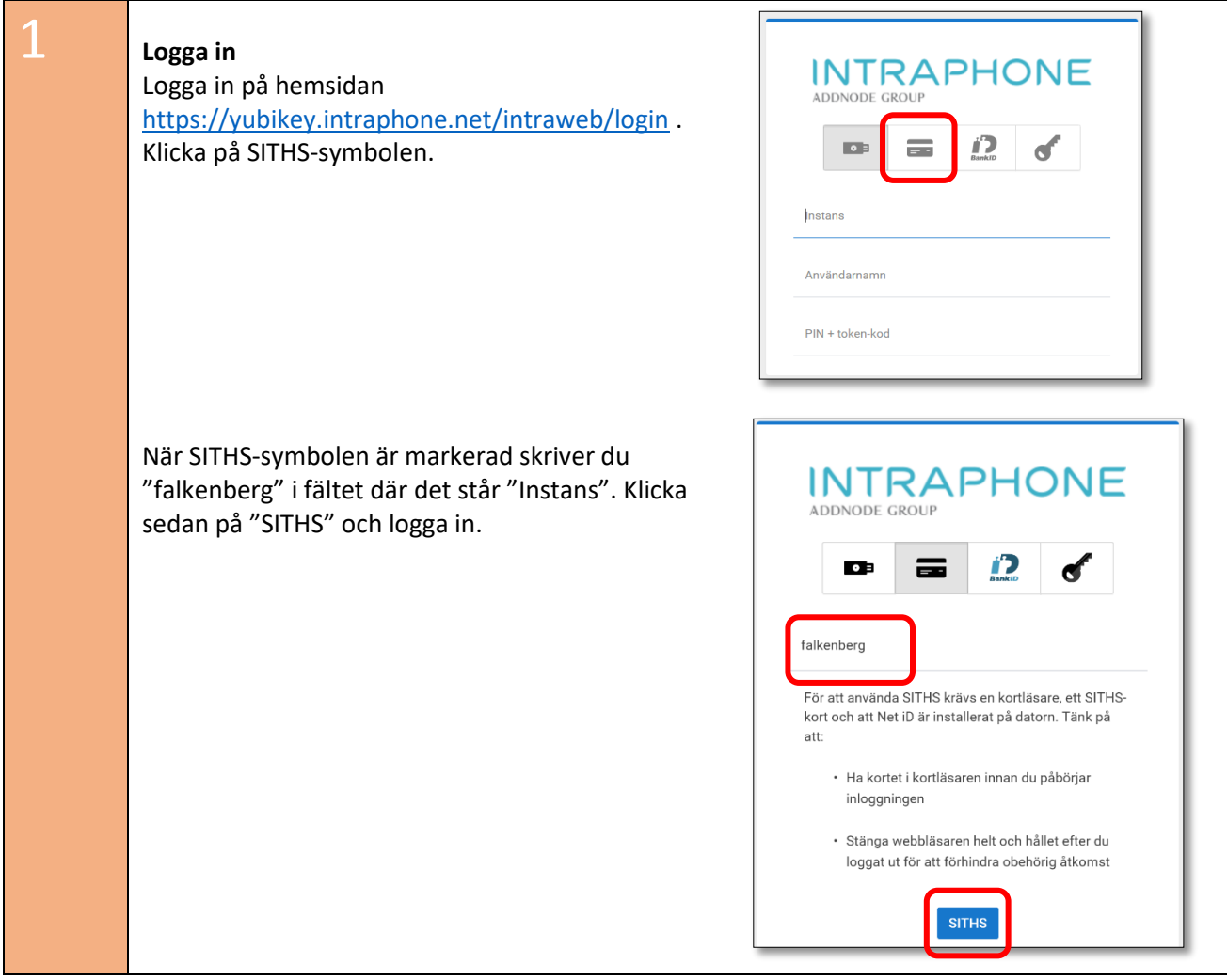

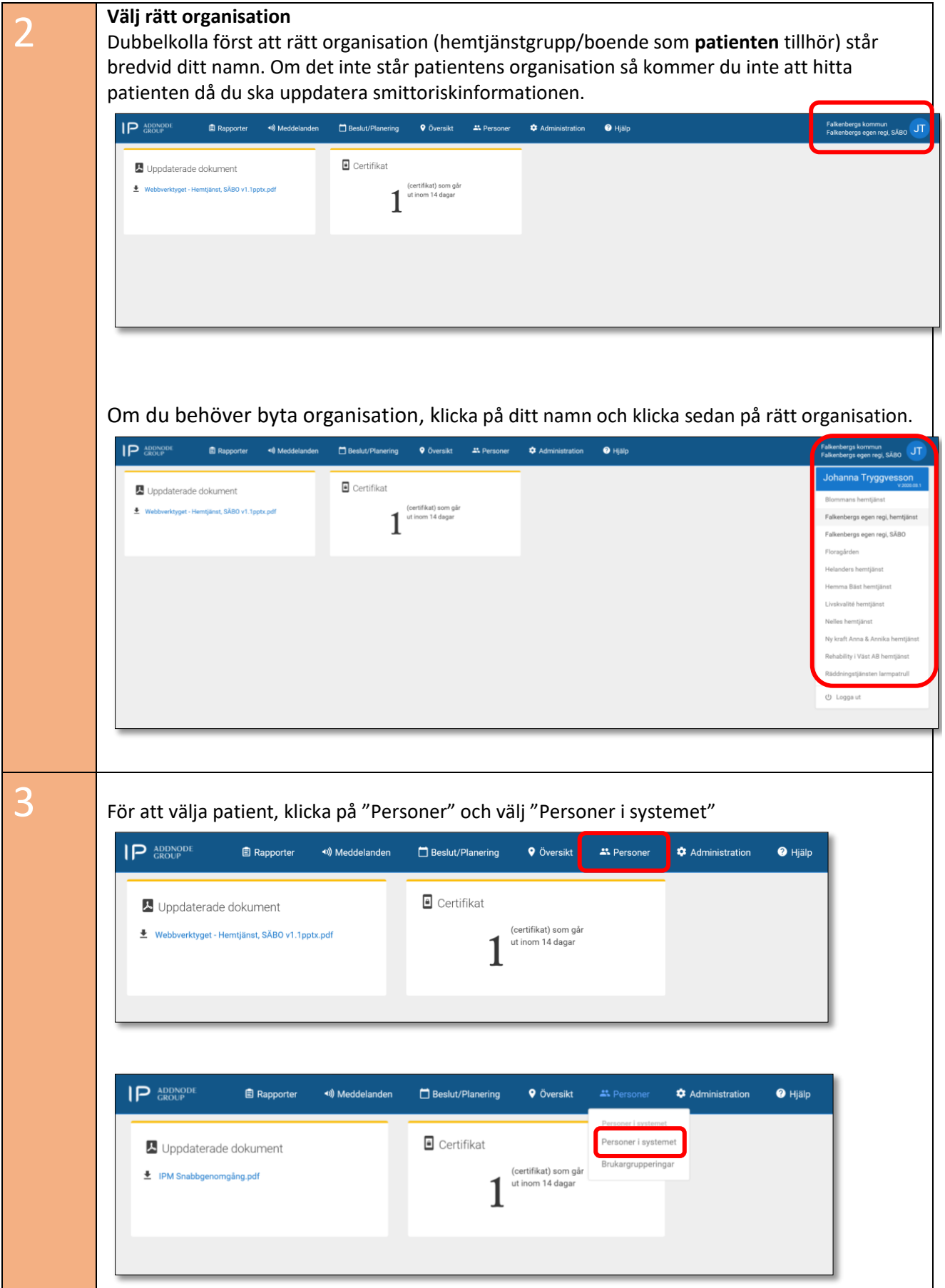

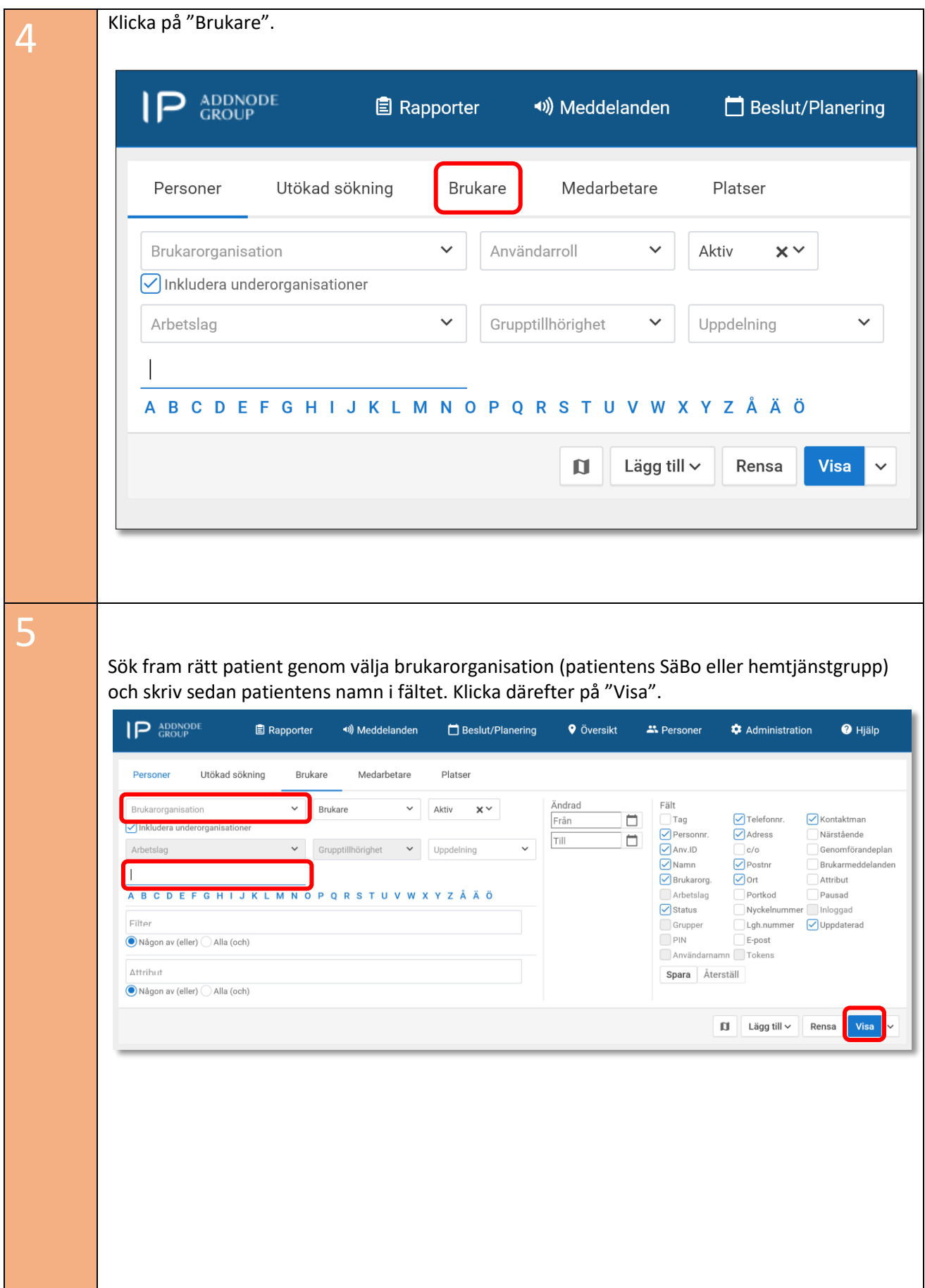

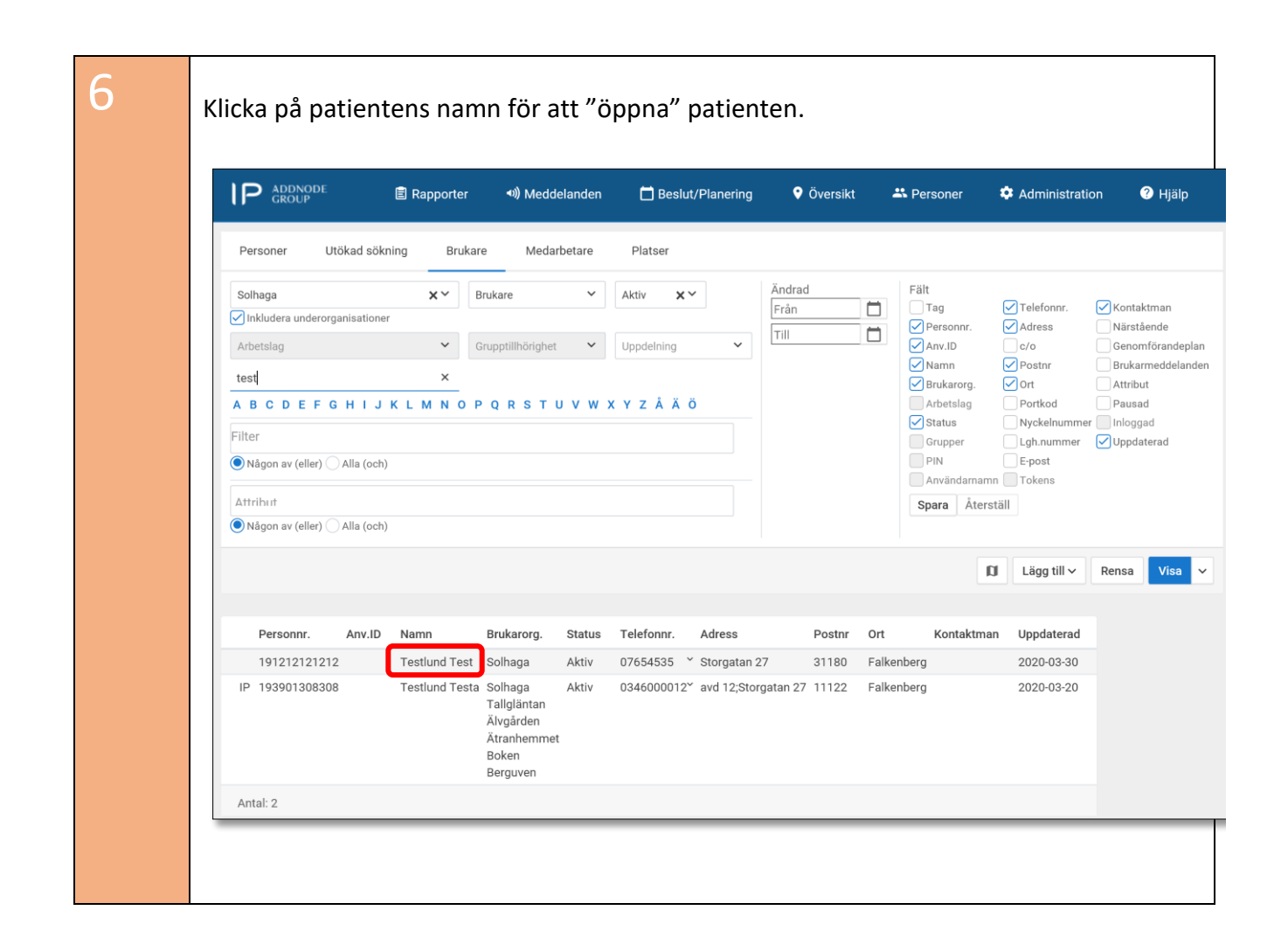

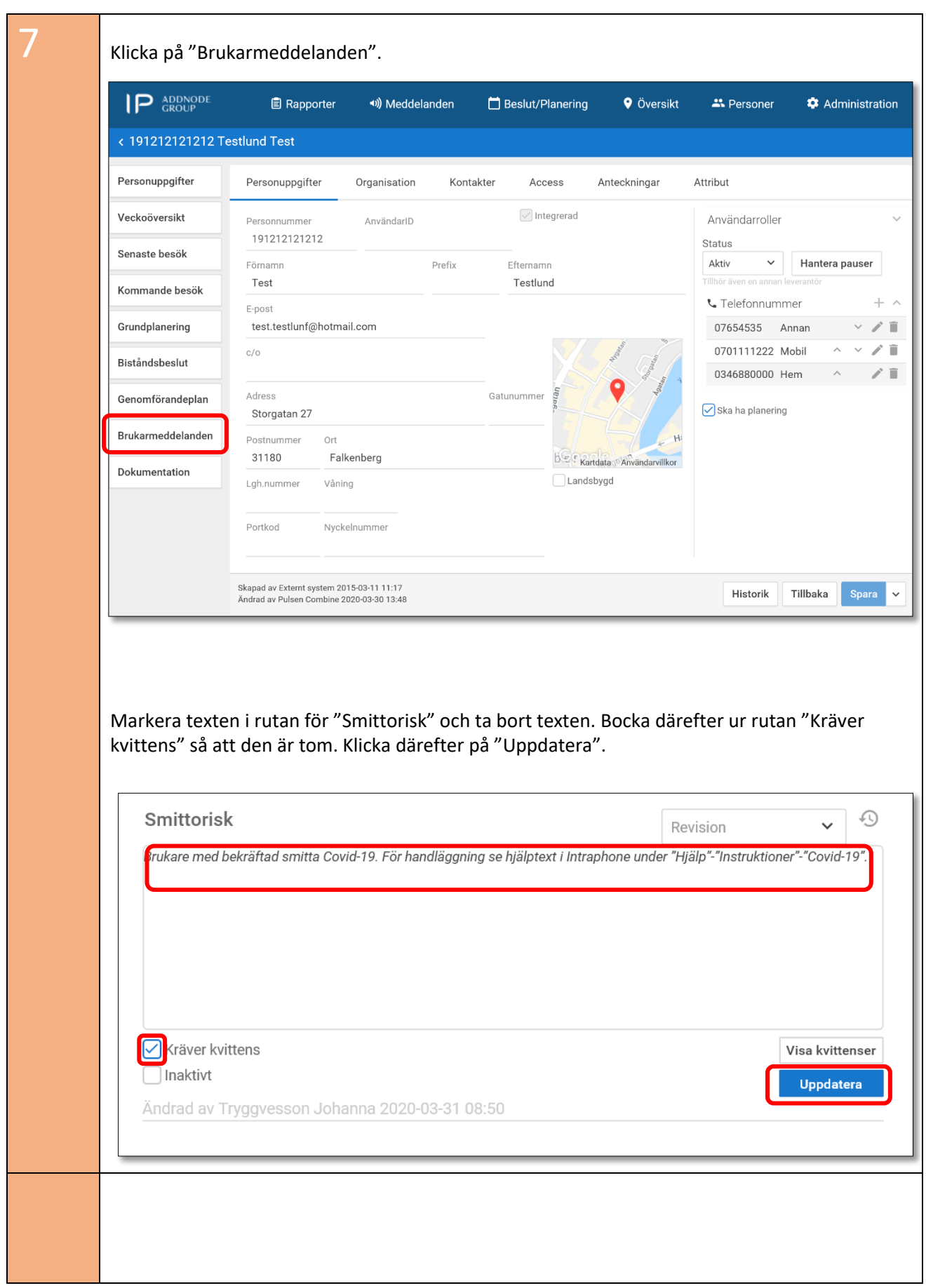

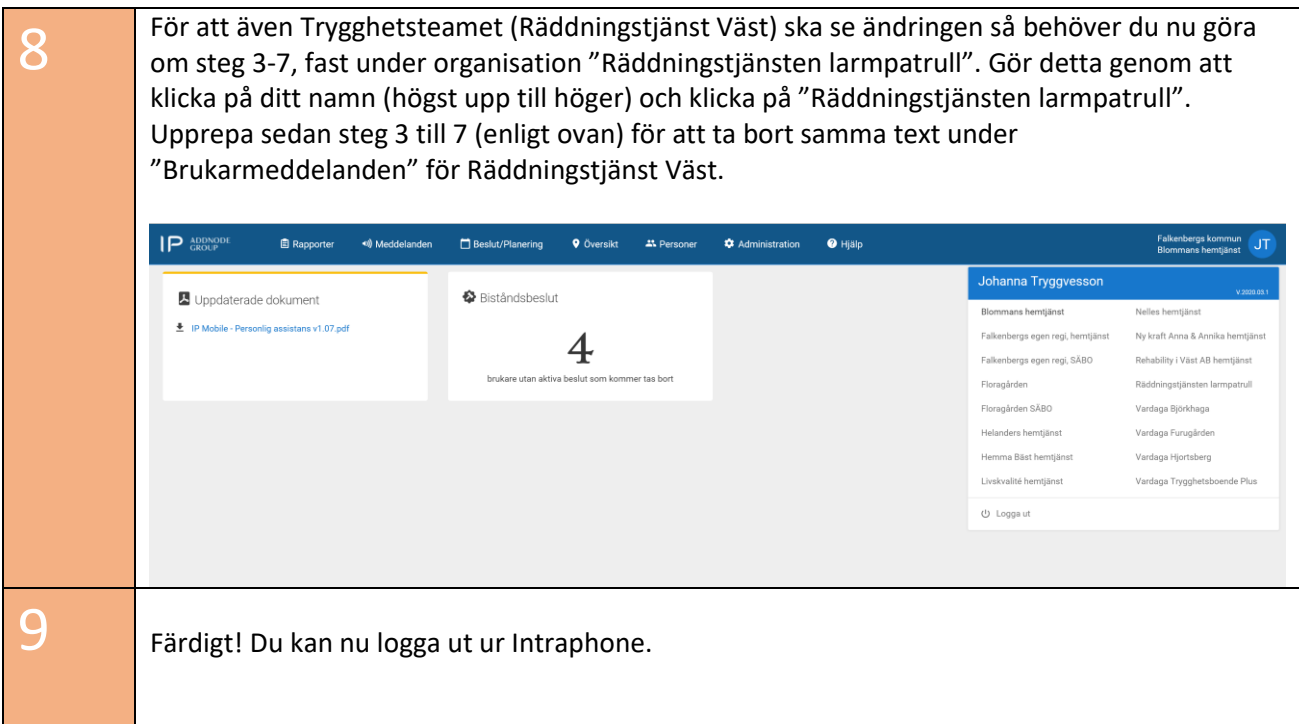